#### **Instructions to complete the Unemployment Waiver**

Use this link to apply for Summer 2021, [Unemployment Waiver](https://proone.proed.org/docusign/proDocDocumentRequest/?formId=2219)

The link will bring you to a DocuSign form pictured below:

Enter your Name and email address (your @my.ccri.edu email address is preferred). Complete by clicking on Begin Signing located in the blue box.

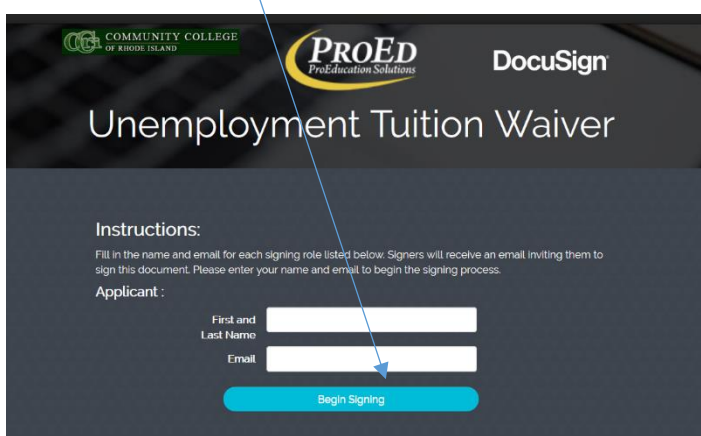

You will receive an email from ProEd to the email address provided.

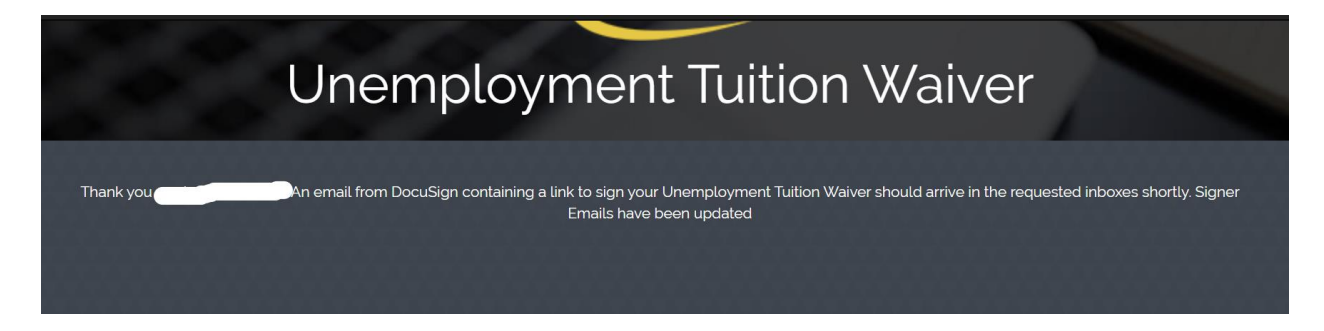

You will receive a second message from ProEd, click on Review Document in the yellow box

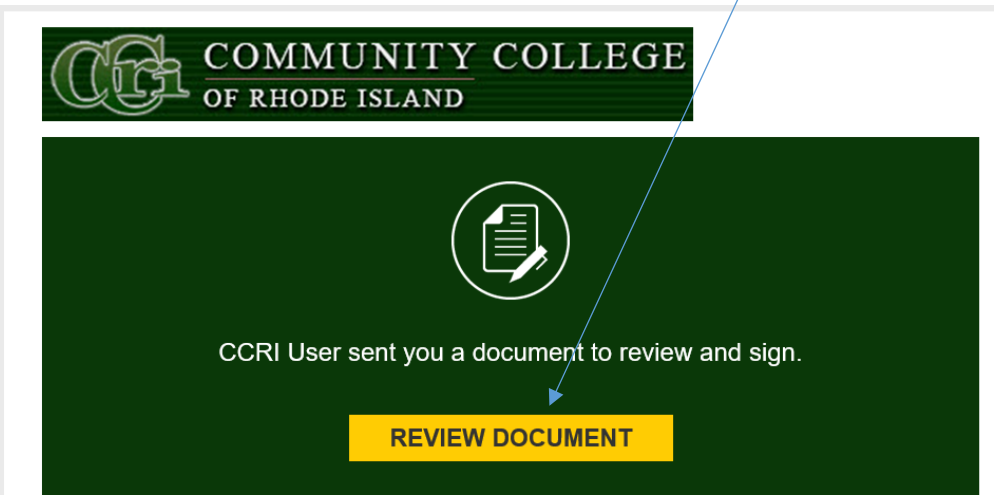

# From this page, click continue in the yellow box Please Review & Act on These Documents **COLA COMM** DocuSign CCRI User<br>ProEducations Solutions LLC OTHER ACTIONS v Please review the documents below. **CONTINUE** On the next screen, click on start Please review the documents below.  $\begin{array}{c|c|c|c|c|c|c|c|c} \hline \mathbb{G} & \mathbb{G} & \mathbb{G} & \mathbb{G} & \mathbb{G} \end{array}$ DocuSign Envelope ID: 4BC431DD-4E5A-489E-848F-AB0D1E662AB6<br>CONTROLLEGE OF RHOD **START** CCRI Tuition Waiver process for individuals receiving unemployment benefits

# **There are two pages for your review.**

# **Page 1. CCRI Tuition Waiver process for individuals receiving unemployment benefits.**

This includes the steps to apply and documents needed in order to be eligible for the waiver. The regulations contain important information about applying for and using an unemployment waiver. Please read the information carefully before signing your application.

## **Page 2. Rhode Island Unemployed Waiver Application and Means Test**

Please follow the instructions, read the questions carefully and upload all documents at the bottom of the application (located on page 2). The application will look similar to the one **below**.

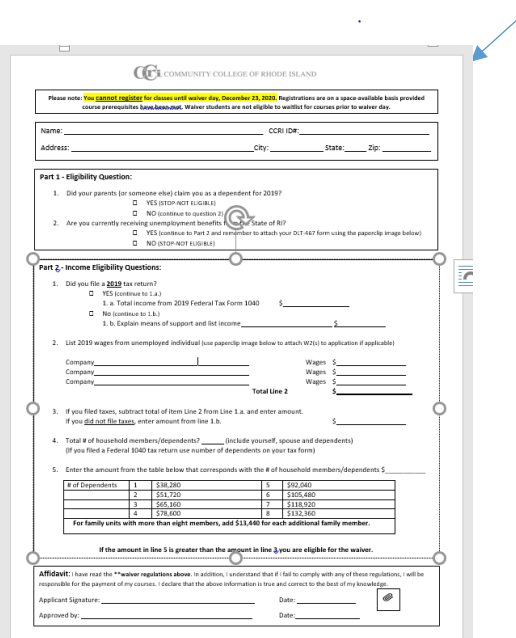

Your signature is required on the bottom of the application, please sign and date. There is a paperclip image located to the right of the date, click on the paperclip to upload documents. You will have the option to upload multiple documents.

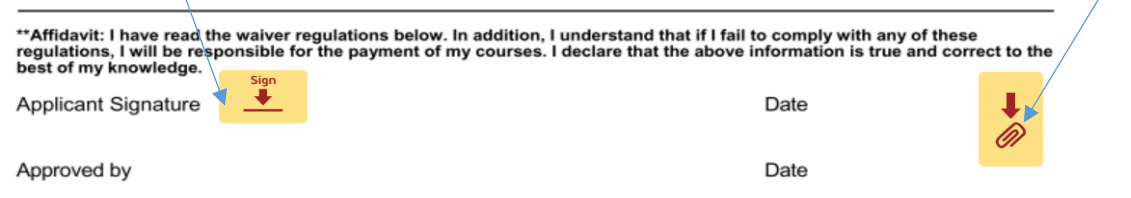

After you have completed the application, sign, date and upload all necessary documentation. Read the waiver regulations and click finish to submit.

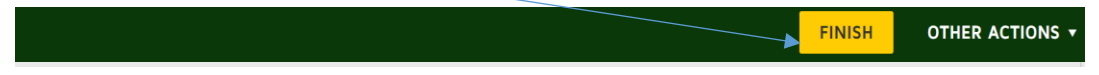

Unemployment waiver applicants need to submit an application and means test, the DLT-467 form (dated after \_\_\_\_\_\_) from the department of labor and training, proof of financial aid application, the Federal Tax form 1040 and all employment W-2's.

## **REQUIRED FORMS:**

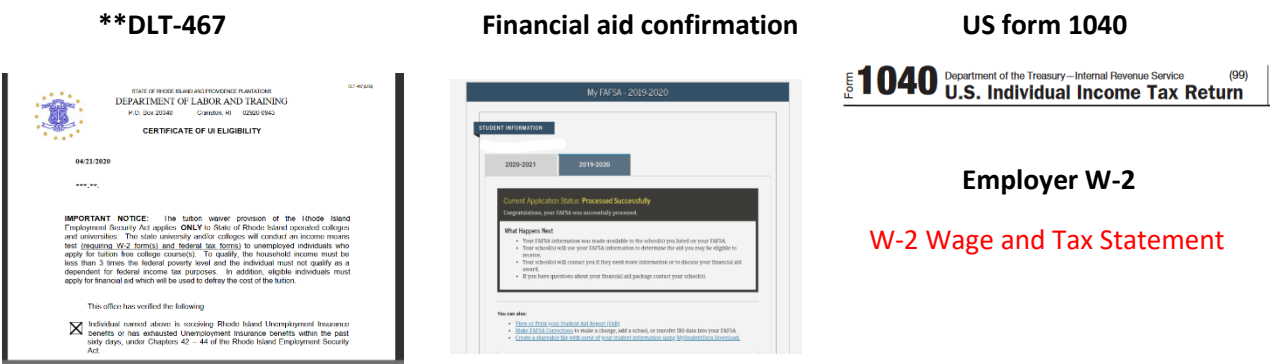

Your application is forwarded to the bursar's office for review and fee assessment. You will receive an email from [bursarwaivers@ccri.edu](mailto:bursarwaivers@ccri.edu) indicating that your waiver is approved, the balance due for fees and a link to the online payment portal.

## **\*\*Need help securing the DLT-467 form?**

Call *net***WORKri** phone numbers the offices are now open for phone calls, someone can assist you with retrieving the form. Providence - (401) 462-8900, West Warwick - (401) 462-4100, Woonsocket - (401) 235-1201 or Wakefield - (401) 782-4362

You can also try the following to download:

If you click the link for download on the RI DLT website and the form doesn't open or it downloads a blank link, try this as a workaround:

Go to your downloads folder, right click on the link labeled "TuitionWaiverCertificate" and click "Edit." Notepad will open showing the text of the link, including a url for the .pdf form and the text to be

entered in each field. Copy and paste the url into your web browser to access the .pdf, then manually enter the information character-by-character in each field (Date name, and SSN; the eligibility box is already filled in).